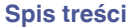

# **DENON®**

# **Denon PerL**

**Słuchawki bezprzewodowe - true wireless AH-C10PL**

# **Instrukcja obsługi**

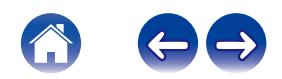

### <span id="page-1-0"></span>**Informacje podstawowe**

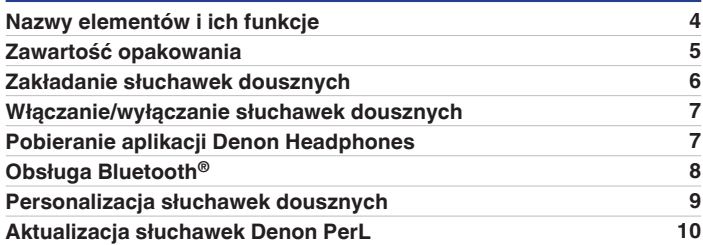

### **Informacje zaawansowane**

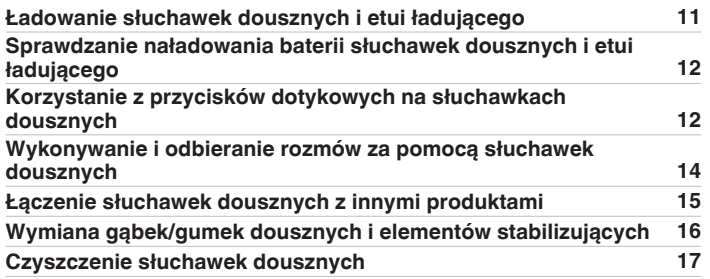

## **Aplikacja Headphones**

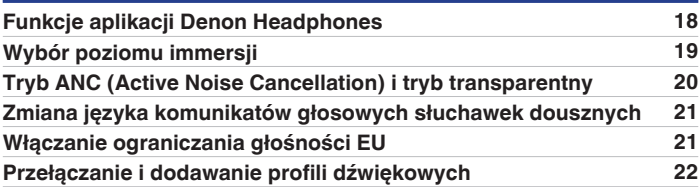

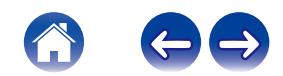

## **Rozwiązywanie problemów**

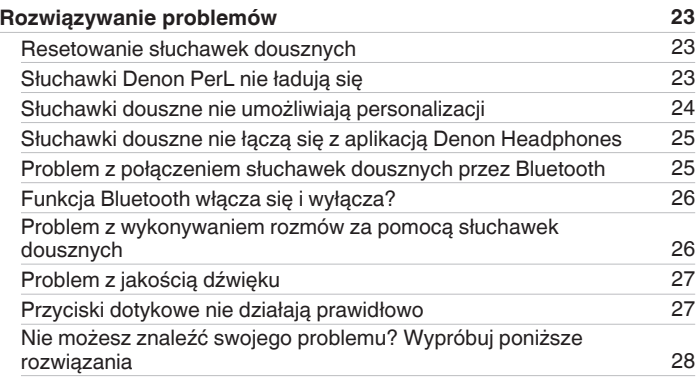

### **Dodatek**

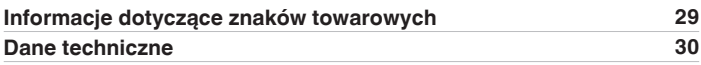

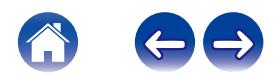

# <span id="page-3-0"></span>**Nazwy elementów i ich funkcje**

### **Etui ładujące**

- A **Dioda LED ładowania**
- B **Gniazdo ładowania USB-C**

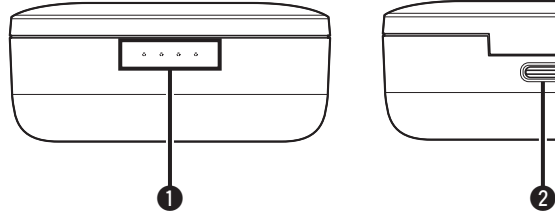

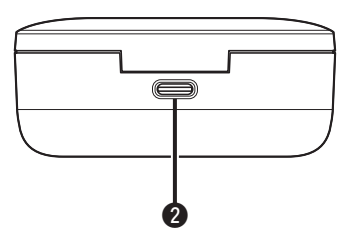

### ■ Słuchawki douszne

- A **Mikrofon do rozmów**
- B **Zdejmowana gąbka/gumka douszna**
- **a** Zdejmowany element stabilizujący
- D **Przyciski dotykowe**

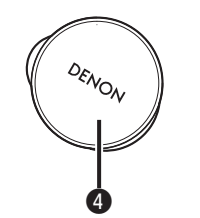

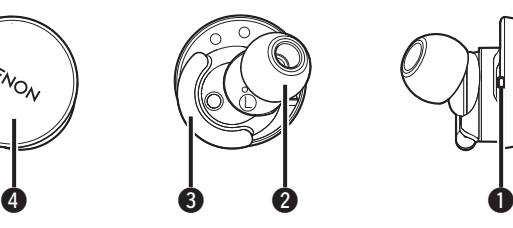

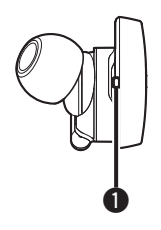

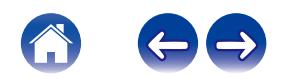

[Biały model]

# <span id="page-4-0"></span>**Zawartość opakowania**

Opakowanie słuchawek Denon PerL zawiera: [Czarny model]

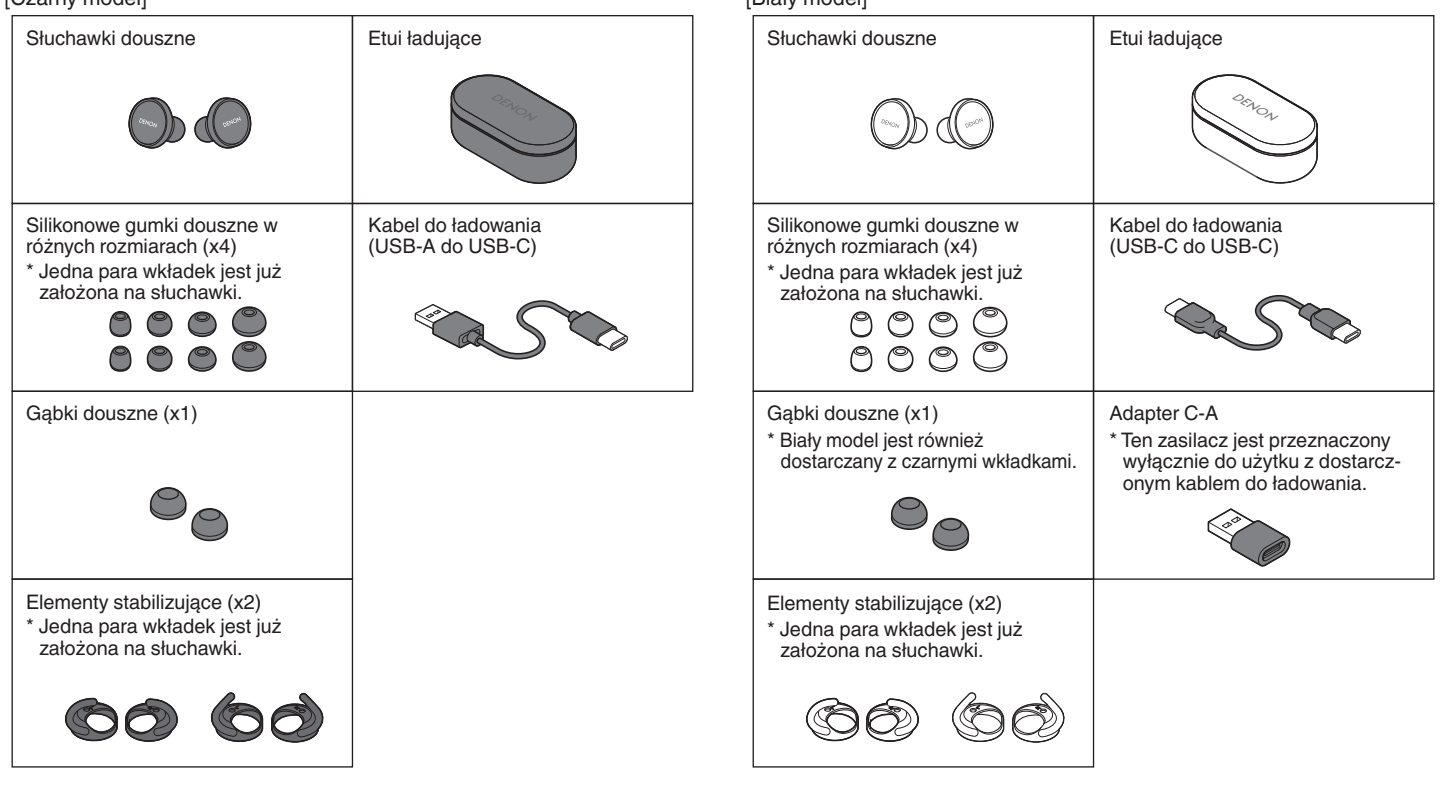

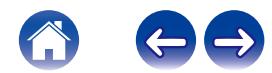

# <span id="page-5-0"></span>**Zakładanie słuchawek dousznych**

### o **Zakładanie słuchawek dousznych**

- **1 Lewa i prawa weź słuchawkę z oznaczeniem L w lewą dłoń, a słuchawkę o oznaczeniem R w prawą dłoń.**
- **2 Dopasuj umieść słuchawki w uszach i lekko przekręć do tyłu, aby odpowiednio je dopasować. Słuchawki powinny być bezpiecznie i wygodnie dopasowane.**
- **3 Aby zapewnić komfortowe dopasowanie słuchawek, wypróbuj różne rozmiary gąbek/gumek dousznych i elementów stabilizujących, aby przekonać się, które będą najlepsze.**

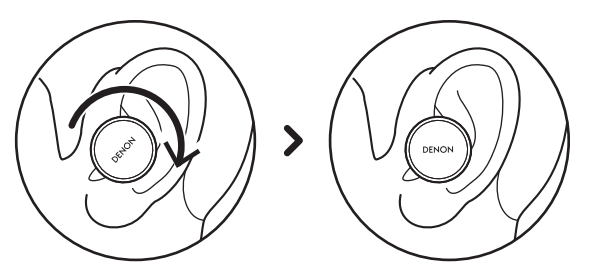

- Jeśli używasz gąbek dousznych:
- **1 Ściśnij gąbkę, obracając ją w palcach.**
- **2 Pociągnij za ucho w kierunku tyłu głowy. Umieść całą gąbkę w uchu i lekko przekręć ją do tyłu.**
- **3 Przytrzymaj przez 15-30 sekund, aż gąbka rozszerzy się i będzie szczelnie przylegać.**

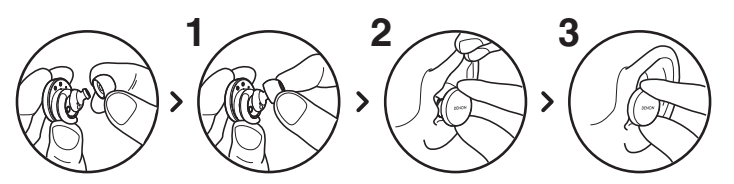

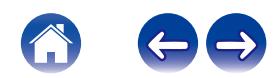

# <span id="page-6-0"></span>**Włączanie/wyłączanie słuchawek dousznych**

**Włączanie:** wyjmij słuchawki douszne z etui ładującego. **Wyłączanie:** umieść słuchawki douszne w etui ładującym.

**Oszczędzanie energii:** domyślnie słuchawki douszne wstrzymują odtwarzanie, jeśli jedna z nich zostanie wyjęta z ucha, i wznawiają jej ponownym włożeniu. Słuchawki douszne automatycznie wyłączą się po upływie 60 sekund, jeśli obie zostaną wyjęte z uszu. Funkcję oszczędzania energii można dostosować w aplikacji Denon Headphones.

# **Pobieranie aplikacji Denon Headphones**

Aby skonfigurować słuchawki douszne, należy je spersonalizować w aplikacji Denon Headphones. Aplikację Denon Headphones można pobrać z:

- iOS App Store
- Android Google Play

#### **Wymagania systemowe aplikacji Denon Headphones:**

- $\cdot$  iOS  $-$  iOS 11+ i Bluetooth<sup>®</sup> 4
- Android Android 5.0+ i Bluetooth<sup>®</sup> 4

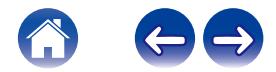

# <span id="page-7-0"></span>**Obsługa Bluetooth®**

### ■ Łaczenie słuchawek dousznych za pomoca **Bluetooth**

Aby uzyskać dostęp do aplikacji Denon Headphones i spersonalizować słuchawki douszne, należy je połączyć z urządzeniem przenośnym. Aby połączyć słuchawki douszne przez Bluetooth po raz pierwszy:

#### **1 Wyjmij słuchawki douszne z etui ładującego i umieść je w uszach, aby je włączyć.**

Słuchawki automatycznie przejdą w tryb wykrywania i umożliwią parowanie, jeśli nie zostały wcześniej połączone z danym urządzeniem.

#### **2 W urządzeniu przenośnym przejdź do "Ustawienia" > "Bluetooth"**

#### **3 Wybierz pozycję "Denon PerL XXX".**

XXX to unikatowy numer parowania słuchawek Denon PerL.

### **Przełączanie między urządzeniami Bluetooth**

Parowanie słuchawek dousznych jest możliwe po przejściu w tryb wykrywania. Słuchawki automatycznie przejdą w tryb wykrywania i umożliwią parowanie przez 2 minuty po wyjęciu z etui ładującego, jeśli nie zostały wcześniej połączone z danym urządzeniem. W tryb wykrywania można także przejść, dotykając jednocześnie i przytrzymując przez 2 sekundy przyciski dotykowe na obu słuchawkach albo przechodząc do "Ustawienia urządzenia" w aplikacji Denon Headphones. Kiedy słuchawki douszne znajdują się w trybie wykrywania, należy wybrać pozycję "Denon PerL XXX" w ustawieniach Bluetooth urządzenia, z którym mają się połączyć. Zostanie odtworzony komunikat głosowy "Bluetooth device changed" (Zmieniono urządzenie Bluetooth). Połączenie zostało zmienione. Słuchawki douszne zapamiętają do 8 urządzeń, umożliwiając łatwe przełączanie między nimi bez konieczności ponownego przechodzenia w tryb wykrywania po pierwszym sparowaniu. Aby połączyć się z nim ponownie, wystarczy wybrać pozycję "Denon PerL XXX" w menu Bluetooth dowolnego wcześniej sparowanego urządzenia.

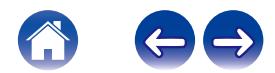

**[Spis treści](#page-1-0) [Informacje podstawowe](#page-3-0) / [Informacje zaawansowane](#page-10-0) / / [Aplikacja Headphones](#page-17-0) / / [Rozwiązywanie problemów](#page-22-0) / / [Dodatek](#page-28-0)** 

# <span id="page-8-0"></span>**Personalizacja słuchawek dousznych**

Przed rozpoczęciem korzystania ze słuchawek dousznych, należy utworzyć swój unikatowy profil dźwiękowy. Słuchawki automatycznie uczą się, w jaki sposób słyszymy muzykę, przeprowadzając krótki test słuchu.

## **Przed personalizacją słuchawek dousznych**

- **1 Pobierz aplikację Denon Headphones.**
- **2 W aplikacji Denon Headphones dotknij "Utwórz konto" i podaj swoje dane. Jeśli masz już konto Denon, dotknij "Zaloguj sie".**
- **3 Wybierz pozycję "Denon PerL".**
- **4 Sparuj słuchawki douszne z urządzeniem przenośnym.**
- **Personalizacja słuchawek dousznych**
- **1 W aplikacji Denon Headphones dotknij "Początek", aby rozpocząć personalizację.**
- **2 Dopasuj słuchawki, obracając je w tył i w przód, aż na ekranie aplikacji Denon Headphones zobaczysz dwa stałe symbole zaznaczenia. Po właściwym dopasowaniu rozpocznie się personalizacja, która potrwa około minutę.**
- **3 Dotknij "Spersonalizowane", aby usłyszeć muzykę z zastosowanym profilem dźwiękowym.**
- **4 Dotknij przycisku "Tryb Social Mode", aby słyszeć otoczenie.**
- **5 Dostosuj przyciski dotykowe na słuchawkach dousznych. Możesz także zrobić to później w "Ustawienia urządzenia".**

Słuchawki douszne są teraz spersonalizowane za pomocą Twojego unikatowego profilu dźwiękowego.

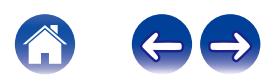

# <span id="page-9-0"></span>**Aktualizacja słuchawek Denon PerL**

Chcąc korzystać z najnowszych funkcji słuchawek Denon PerL pamiętaj, aby aktualizować:

### **■ Aplikację Denon Headphones**

W celu aktualizacji aplikacji Denon Headphones, przejdź do App Store (w przypadku urządzeń iOS) lub Google Play (w przypadku urządzeń Android), aby sprawdzić dostępne aktualizacje.

### ■ Słuchawki Denon PerL

Aktualizacja oprogramowania układowego może zawierać pewne ulepszenia słuchawek Denon PerL. Zostaną one zastosowane automatycznie w urządzeniu lub mogą wymagać przeprowadzenia poniższych czynności.

- **1 Uruchom aplikację Denon Headphones.**
- **2 Pojawi się komunikat o dostępnej aktualizacji dotknij** "Rozpocznij aktualizację" albo dotknij ikony menu  $(\equiv)$ **> "Ustawienia urządzenia" > "Aktualizacja oprogramowania" > "Rozpocznij aktualizację"**
- **3 Rozpocznie się aktualizacja.**

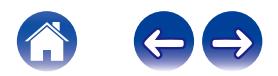

# <span id="page-10-0"></span>**Ładowanie słuchawek dousznych i etui ładującego**

Baterie słuchawek dousznych zapewniają 6 godzin korzystania bezprzewodowego i do 18 godzin korzystania razem z etui ładującym.

#### 0 **Aby naładować słuchawki douszne**

Umieść je w etui ładującym i zamknij pokrywę. Po umieszczeniu w etui ładującym, słuchawki douszne wyłączą się i będą ładowane. Etui ładujące umożliwia wielokrotne pełne naładowanie słuchawek, dzięki czemu możesz je ładować będąc w ruchu. Aby słuchawki douszne zawsze były naładowane, odkładaj je do etui ładującego, kiedy ich nie używasz. Maksymalne naładowanie słuchawek dousznych za pomocą etui ładującego zajmuje około dwóch godzin.

#### 0 **Aby naładować etui ładujące przez USB**

Podłącz jeden koniec dostarczonego kabla do ładowania USB-C do etui, a drugi do komputera lub zasilacza sieciowego. W trakcie ładowania diody LED będą pulsować. Po pełnym naładowaniu diody LED będą świecić stałym światłem. Maksymalne naładowanie etui ładującego za pomocą kabla do ładowania zajmuje około dwóch godzin.

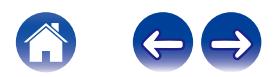

# <span id="page-11-0"></span>**Sprawdzanie naładowania baterii słuchawek dousznych i etui ładującego**

### ■ Sprawdzanie baterii słuchawek dousznych

Po połączeniu się ze słuchawkami dousznymi można sprawdzić wskaźnik baterii w górnym prawym rogu aplikacji Denon Headphones.

- 0 Kiedy słuchawki douszne wymagają naładowania, zostanie odtworzony komunikat głosowy "battery low" (niski poziom naładowania baterii).
- 0 Przed wyłączeniem słuchawek dousznych zostanie odtworzony komunikat głosowy "battery critical" (krytyczny poziom naładowania baterii).

### o **Sprawdzanie baterii etui ładującego**

Etui ładujące posiada 4 diody LED, które po jego otwarciu przez 4 sekundy pokazują poziom naładowania.

# **Korzystanie z przycisków dotykowych na słuchawkach dousznych**

Obie słuchawki douszne posiadają przyciski dotykowe, które umożliwiają dostep do przydatnych funkcji.

#### o **Przyciski dotykowe można dostosować w aplikacji Denon Headphones**

- **1 Uruchom aplikację Denon Headphones po połączeniu słuchawek dousznych z urządzeniem przez Bluetooth.**
- **2 Dotknij ikony menu w górnym lewym rogu ( ) .**
- **3 Dotknij "Ustawienia urządzenia" > "Konfiguracja przycisków dotykowych".**
- **4 Wybierz sterowanie dotykowe, które chcesz dostosować.**

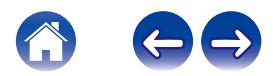

#### **■ Gesty Stuknij/Podwójne dotkniecie/Potrójne dotknięcie/Podwójne dotknięcie i przytrzymanie**

Następujące funkcje w aplikacji Denon Headphones można przypisać do poszczególnych operacji Stuknij/Podwójne dotknięcie/Potrójne dotknięcie/ Podwójne dotknięcie i przytrzymanie.

- 0 Włączanie/wyłączanie trybu transparentnego
- 0 Włączanie/wyłączanie trybu transparentnego i wstrzymywania
- Asystent głosowy
- 0 Odtwarzanie/wstrzymanie
- 0 Odtwarzanie/wstrzymanie muzyki i odbieranie/kończenie połączeń
- 0 Odtwarzanie/wstrzymanie muzyki i odbieranie połączeń
- Następny utwór
- 0 Poprzedni utwór
- 0 Włączanie/wyłączanie trybu immersyjnego
- 0 Zwiększanie poziomu immersji
- Zmniejszanie poziomu immersii
- 0 Zwiększanie głośności
- 0 Zmniejszanie głośności

## $\blacksquare$  **Dotknij i przytrzymaj**

Dotknij i przytrzymaj przez 2 sekundy przyciski dotykowe obu słuchawek, aby przejść w tryb wykrywania.

Dotknij i przytrzymaj przez 10 sekund jeden z przycisków dotykowych, aby wykonać twardy reset danej słuchawki dousznej. Słuchawki resetuje się oddzielnie. Aby zresetować obie, dotknij i przytrzymaj przez 10 sekund przyciski dotykowe obu słuchawek albo odłóż je do etui ładującego.

Gesty dotknięcia i przytrzymania przycisków dotykowych nie mogą być konfigurowane przez użytkownika.

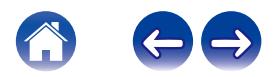

# <span id="page-13-0"></span>**Wykonywanie i odbieranie rozmów za pomocą słuchawek dousznych**

Słuchawki douszne są wyposażone w niezwykle czułe mikrofony poprawiające jakość rozmów.

Po połączeniu słuchawek przez Bluetooth, można odbierać połączenia głosowe:

- 0 bezpośrednio w telefonie;
- 0 używając przycisków dotykowych na słuchawkach dousznych, jeśli w aplikacji Denon Headphones funkcja odbierania połączeń została przypisana do przycisku dotykowego.

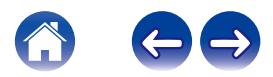

# <span id="page-14-0"></span>**Łączenie słuchawek dousznych z innymi produktami**

Możesz połączyć słuchawki douszne z innymi produktami za pomocą Bluetooth.

### **Komputery**

#### **Mac**

- **1 Aby przejść w tryb parowania, dotknij i przytrzymaj przyciski dotykowe na obu słuchawkach.**
- **2 Na komputerze Mac wybierz "Menu Apple" > "Preferencje systemowe", po czym kliknij Bluetooth.**
- **3 Wybierz pozycję "Denon PerL XXX" na liście urządzeń.**

#### **Kompu ter**

- **1 Aby przejść w tryb parowania, dotknij i przytrzymaj przyciski dotykowe na obu słuchawkach.**
- **2 Kliknij ikonę Bluetooth na pasku zadań komputera.**
- **3 Na stronie Bluetooth i inne urządzenia kliknij opcję Dodaj urządzenie Bluetooth lub inne.**
- **4 Wybierz pozycję "Denon PerL XXX".**

### **Telewizory**

Konfiguracja dźwięku może się różnić w zależności od telewizora. Sprawdź, czy opcje połączeń telewizora są zgodne z opciami połaczeń słuchawek Denon PerL.

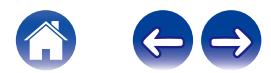

# <span id="page-15-0"></span>**Wymiana gąbek/gumek dousznych i elementów stabilizujących**

### ■ Wymiana gąbek/gumek dousznych **w słuchawkach**

Słuchawki Denon PerL są dostarczane z gąbkami/gumkami dousznymi w pięciu rozmiarach. Wypróbuj wszystkie rozmiary gąbek/gumek dousznych, aby znaleźć te, które najlepiej pasują do Twoich uszu. Rozpoznasz dobre przyleganie, jeśli po założeniu słuchawek dousznych dźwięk otoczenia będzie cichszy.

Aby zdjąć gąbkę/gumkę douszną, ostrożnie pociągnij palcami za jej podstawę, w miejscu zamocowania na słuchawce.

Aby założyć gąbkę/gumkę douszną, wepchnij nową wkładkę maksymalnie na otwór i słuchawkę.

### o **Wymiana elementów stabilizujących w słuchawkach**

Słuchawki Denon PerL są dostarczane z elementami stabilizującymi w dwóch rozmiarach/typach.

Wypróbuj obydwa rozmiary, aby znaleźć te, które najlepiej pasują do Twoich uszu. Słuchawki douszne mogą także być używane bez elementów stabilizujących.

Aby wymienić elementy stabilizujące w słuchawkach:

- **1 Ostrożnie pociągnij za element, aby go zdjąć.**
- **2 Wciśnij nowy element w słuchawkę.**
- **3 Sprawdź, czy nowy element jest maksymalnie wciśnięty.**
- **4 Aby sprawdzić poprawne zamocowane elementów stabilizujących, otwór w elemencie powinien być wyrównany z wycięciem w słuchawce. Słuchawki douszne powinny być wygodnie dopasowane w uchu i szczelnie przylegać. Rozpoznasz dobre przyleganie, jeśli dźwięk otoczenia będzie cichszy.**

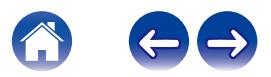

# <span id="page-16-0"></span>**Czyszczenie słuchawek dousznych**

Słuchawki douszne należy co pewien czas czyścić.

Uwaga! Nigdy nie używaj do czyszczenia słuchawek alkoholu, rozpuszczalników ani silnych detergentów.

### **Aby wyczyścić gąbki/gumki douszne:**

- **1 Zdejmij gąbki/gumki douszne i umyj je wodą i łagodnym detergentem.**
- **2 Opłucz i osusz gąbki/gumki douszne, po czym odłóż do wyschnięcia.**
- **3 Ponownie załóż gąbki/gumki douszne.**
- **4 Wytrzyj słuchawki douszne miękką, wilgotną szmatką.**

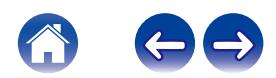

<span id="page-17-0"></span>**[Informacje podstawowe](#page-3-0)** / **[Informacje zaawansowane](#page-10-0) Aplikacja Headphones Aplikacja Aplikacja Headphones Aplikacja Headphones Aplikacja Headphones Aplikacja Headphones Aplikacja Headphones Aplikacja Headphones** 

# **Funkcje aplikacji Denon Headphones**

Poniżej znajdują się wszystko, co należy wiedzieć o aplikacji Denon Headphones.

Aplikacja Denon Headphones pozwala regulować poziom immersji, zmieniać lub dodawać profile dźwiękowe, sprawdzać stan baterii, włączać/wyłączać tryb ANC i tryb transparentny i wiele więcej.

**Aby skonfigurować słuchawki douszne za pomocą aplikacji Denon Headphones, należy je wyjąć z etui ładującego i połączyć z aplikacją Denon Headphones.**

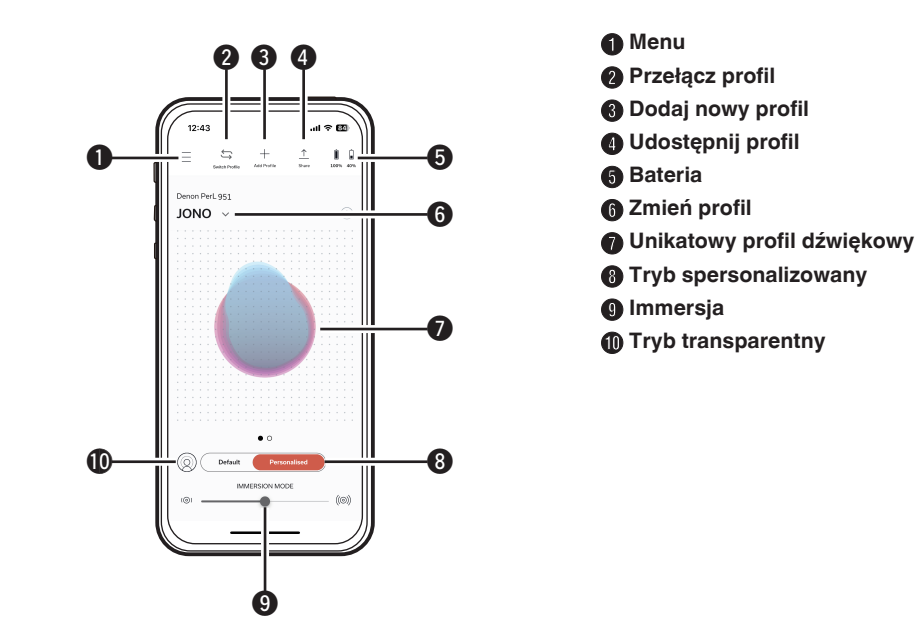

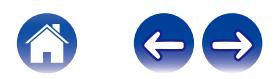

# <span id="page-18-0"></span>**Wybór poziomu immersji**

- **1 Uruchom aplikację Denon Headphones.**
- **2 Użyj suwaka immersji, aby wybrać preferowany poziom basów.**

Uwaga! Używając słuchawek dousznych przez dłuższy czas, zawsze ustawiaj immersję na komfortowym, umiarkowanym poziomie.

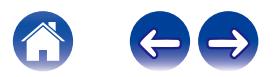

# <span id="page-19-0"></span>**Tryb ANC (Active Noise Cancellation) i tryb transparentny**

Tryb ANC (Active Noise Cancellation) zmniejsza hałas otoczenia, pozwalając się skupić na muzyce.

Tryb transparentny przepuszcza dźwięki zewnętrzne do słuchawek dousznych, umożliwiając słyszenie rozmów i otoczenia. Tryb ANC jest domyślnie włączony.

Można przełączać między trybami ANC i transparentnym za pomocą przycisków dotykowych lub w aplikacji:

# **Przyciski dotykowe**

Przyciski dotykowe można skonfigurować w aplikacji Denon Headphones, aby za ich pomocą włączać/wyłączać tryb transparentny. Umożliwi to przełączanie się między trybem transparentnym i ANC.

# o **W aplikacji**

Dotknij przycisku trybu transparentnego na stronie głównej aplikacji Denon Headphones.

- Włączanie/wyłączanie trybu transparentnego **i ANC**
- **1 Uruchom aplikację Denon Headphones po połączeniu słuchawek dousznych z urządzeniem przez Bluetooth.**
- **2** Dotknij ikony menu w górnym lewym rogu ( $\equiv$ ).
- **3 Dotknij "Ustawienia urządzenia".**
- **4 Przewiń w dół do "Włącz tryb Social Mode i ANC (aktywna redukcja hałasu)".**
- **5 Dotknij przycisku, aby całkowicie włączyć lub wyłączyć tryb transparentny i ANC.**

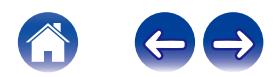

# <span id="page-20-0"></span>**Zmiana języka komunikatów głosowych słuchawek dousznych**

Komunikaty głosowe w słuchawkach dousznych pomagają w procesie personalizacji słuchawek, informują o naładowaniu baterii i identyfikują połączone urządzenia. Aby zmienić język:

- **1 Uruchom aplikację Denon Headphones.**
- **2** Dotknij ikony menu w górnym lewym rogu ( $\equiv$ ).
- **3 Dotknij "Ustawienia urządzenia" > "Zmiana języka głosu".**
- **4 Wybierz preferowany język.**
- **5 Aby potwierdzić zmianę, dotknij "Tak".**

Uwaga! Zmiana języka komunikatów głosowych trwa około 10 minut.

# **Włączanie ograniczania głośności EU**

Aby zmienić ustawienie limitu głośności EU:

- **1 Uruchom aplikację Denon Headphones po połączeniu słuchawek dousznych z urządzeniem przez Bluetooth.**
- **2 Dotknij ikony menu w górnym lewym rogu ( ) .**
- **3 Dotknij "Ustawienia urządzenia".**
- **4 Przewiń w dół do "Włącz ogranicznik głośności UE".**
- **5 Dotknij ustawienia, aby je włączyć lub wyłączyć.**

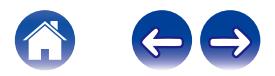

# <span id="page-21-0"></span>**Przełączanie i dodawanie profili dźwiękowych**

W słuchawkach dousznych można zapisać maksymalnie trzy profile dźwiękowe.

### **Przełączanie profili**

- **1 Uruchom aplikację Denon Headphones.**
- **2 Dotknij nazwy profilu na stronie głównej aplikacji Denon Headphones.**
- **3 Dotknij profilu dźwiękowego, który chcesz wybrać.**
- Dodawanie profili dźwiękowych
- **1 Uruchom aplikację Denon Headphones.**
- **2 Dotknij "Dodaj profil" w górnej środkowej części strony głównej aplikacji Denon Headphones.**
- **3 Jeśli używane słuchawki douszne są Twoją własnością, wybierz "Właściciel". Jeśli używane słuchawki douszne należą do kogoś innego, wybierz "Inna osoba".**
- **4 Dodaj nowy profil dźwiękowy, postępując zgodnie z komunikatami w aplikacji.**

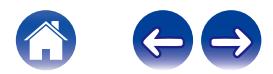

# <span id="page-22-0"></span>**Rozwiązywanie problemów**

W razie jakichkolwiek problemów ze słuchawkami Denon PerL, przeczytaj poniższe wskazówki dotyczące rozwiązywania problemów.

## **Resetowanie słuchawek dousznych**

#### **Resetowanie urządzenia**

**1.** Dotknij i przytrzymaj przez 10 sekund przyciski dotykowe obu słuchawek dousznych, aby je zresetować.

#### **Przywracanie ustawień fabrycznych**

- **1.** Uruchom aplikację Denon Headphones.
- 2. Dotknij ikony menu ( $\equiv$ ) > "Ustawienia urządzenia" > "Przywróć ustawienia fabryczne"

0 Spowoduje to usunięcie profili dźwiękowych.

# **Słuchawki Denon PerL nie ładują się**

- 0 Upewnij się, że do ładowania słuchawek Denon PerL używasz tylko kabla USB-C.
- 0 Jeśli próbujesz je naładować za pomocą komputera, spróbuj użyć innego portu USB lub ładowarki sieciowej.
- 0 Jeśli próbujesz je naładować za pomocą ładowarki sieciowej, spróbuj naładować je za pomocą komputera.
- 0 Jeśli próbujesz je naładować za pomocą koncentratora USB, upewnij się, że jest zasilany.

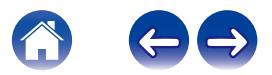

### <span id="page-23-0"></span>**Słuchawki douszne nie umożliwiają personalizacji**

- Sprawdź punkt Zakładanie słuchawek dousznych w części Informacje podstawowe, aby upewnić się, że są prawidłowo dopasowane. ( $\mathbb{Z}$  [str. 6\)](#page-5-0)
- Upewnij się, że słuchawki douszne są dokładnie umieszczone w uszach, zdejmij wszelkie akcesoria znajdujące się w pobliżu uszu, a jeśli masz długie włosy, zwiąż je z tyłu.
- Sprawdź, czy nie ma żadnych przeszkód zasłaniających siateczkę, np. woskowiny, resztek opakowania itp. Wszelkie przeszkody wpłyną na zdolność słuchawek Denon PerL do sprawdzenia Twojego słuchu.
- Udaj się w ciche miejsce, usiądź nieruchomo i staraj się nie rozmawiać w czasie personalizacji.
- Sprawdź, czy masz stabilne połączenie z Internetem i Bluetooth.
- Sprawdź, czy urządzenia przenośne i aplikacja Denon Headphones zostały zaktualizowane do najnowszych wersji.

#### **Dalsze rozwiązywanie problemów:**

- "Zapomnij" słuchawki Denon PerL w ustawieniach Bluetooth urządzenia i sparuj je ponownie.
- Zresetuj urządzenie, z którym chcesz się połączyć.
- Usuń i zainstaluj ponownie aplikację Denon Headphones.
- Zresetuj słuchawki douszne.
- Wyczyść słuchawki douszne.

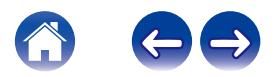

# <span id="page-24-0"></span>**Słuchawki douszne nie łączą się z aplikacją Denon Headphones**

- Sprawdź, czy urządzenia przenośne i aplikacja Denon Headphones zostały zaktualizowane do najnowszych wersji.
- Zamknij i uruchom ponownie aplikacie Denon Headphones.
- Sprawdź, czy słuchawki douszne są połączone z urządzeniem przenośnym za pomocą Bluetooth. Połączenie Bluetooth jest wymagane do korzystania z aplikacji Denon Headphones. Połączenie Bluetooth będzie działać tylko, jeśli nie podłączono żadnych kabli.
- Sprawdź, czy połączenie z Internetem jest stabilne.
- Usuń aplikację Denon Headphones, uruchom ponownie urządzenia przenośne i zainstaluj ją ponownie.
- Zresetuj słuchawki douszne.

## **Problem z połączeniem słuchawek dousznych przez Bluetooth**

- Sprawdź, czy słuchawki douszne i urządzenie są naładowane.
- Upewnij się, że słuchawki douszne i urządzenie znajdują się w odległości około 3 m od siebie.
- Upewnij się, że łączysz się ze słuchawkami Denon PerL XXX, a nie Denon PerL XXX [LE].
- Denon PerL XXX [LE] to energooszczędny tryb słuchawek Denon PerL, który włącza się automatycznie po połączeniu się ze słuchawkami Denon PerL XXX.
- Odsuń się od innych urządzeń Bluetooth, kuchenek mikrofalowych i routerów bezprzewodowych, aby uniknąć zakłóceń.

#### **Dalsze rozwiązywanie problemów:**

- Uruchom urządzenie ponownie i ponów próbę sparowania słuchawek dousznych za pomocą Bluetooth.
- Jeśli słuchawki douszne zostały wcześniej sparowane za pomocą Bluetooth, usuń je z listy sparowanych urządzeń w urządzeniu i spróbuj je sparować ponownie.
- Zresetuj słuchawki douszne.

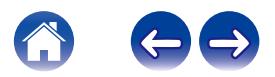

# <span id="page-25-0"></span>**Funkcja Bluetooth włącza się i wyłącza?**

Połączenie Bluetooth zaprojektowano z myślą o małych odległościach, więc sporadycznie mogą występować pewne zakłócenia. Aby zminimalizować zakłócenia Bluetooth, spróbuj wykonać poniższe czynności:

- 0 Przysuń sparowane urządzenie bliżej słuchawek dousznych.
- 0 Odsuń się od innych urządzeń Bluetooth, kuchenek mikrofalowych i routerów bezprzewodowych.
- 0 Zaktualizuj słuchawki douszne i urządzenie przenośne do najnowszych wersji.

# **Problem z wykonywaniem rozmów za pomocą słuchawek dousznych**

W przypadku problemów z wykonywaniem lub odbieraniem rozmów telefonicznych albo rozmów przez Skype, FaceTime lub inne komunikatory, wykonaj poniższe czynności.

- 0 Sprawdź, czy słuchawki douszne są połączone za pomocą Bluetooth.
- 0 Sprawdź, czy nic nie blokuje mikrofonów słuchawek dousznych.
- 0 Mikrofony znajdują się po obu stronach słuchawek dousznych.
- 0 Odłącz słuchawki douszne od urządzenia i połącz je ponownie.
- 0 Sprawdź połączenie Bluetooth.
- 0 Zła jakość rozmów może wynikać ze złej jakości połączenia Bluetooth.
- Zresetui słuchawki douszne.

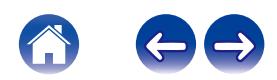

# <span id="page-26-0"></span>**Problem z jakością dźwięku**

Aby uzyskać najwyższą jakość dźwięku w słuchawkach dousznych:

- 0 Używaj bezstratnych formatów plików, takich jak AIFF, WAV lub FLAC.
- Korzystaj z bezstratnych serwisów streamingowych, takich jak Tidal.
- 0 Jeśli korzystasz ze Spotify lub podobnych serwisów streamingowych, używaj opcji strumieniowania wysokiej jakości. Pamiętaj, aby sprawdzić opcje jakości strumieniowania w ustawieniach danej platformy.
- 0 Sprawdź, czy urządzenie nie jest w trybie transparentnym.
- 0 Jeśli używasz plików MP3 lub podobnych, wybieraj pliki MP3, Ogg lub AAC o wysokiej przepływności. Możesz także używać plików o przepływności minimum 256 kB/s (a najlepiej 320 kB/s) z nowoczesnymi kodekami.
- 0 Ponownie spersonalizuj swoje słuchawki douszne. Słuchawki douszne wykorzystują do personalizacji czułe mikrofony, więc wszelkie ruchy, hałasy otoczenia i ciężki oddech mogą wpływać na profil dźwiękowy.

# **Przyciski dotykowe nie działają prawidłowo**

- 0 Sprawdź, czy przyciski dotykowe słuchawek dousznych zostały skonfigurowane prawidłowo za pomocą aplikacji Denon Headphones.
- 0 Zresetuj słuchawki douszne.

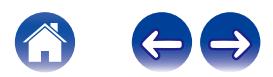

# <span id="page-27-0"></span>**Nie możesz znaleźć swojego problemu? Wypróbuj poniższe rozwiązania**

- Sprawdź, czy słuchawki douszne są naładowane.
- Sprawdź, czy urządzenia przenośne i aplikacja Denon Headphones zostały zaktualizowane do najnowszych wersji.
- Sprawdź połączenie Bluetooth.

#### **Dalsze rozwiązywanie problemów**

- Zapomnij słuchawki douszne w ustawieniach Bluetooth urządzenia i sparuj je ponownie.
- Zresetuj urządzenie, z którym chcesz się połączyć.
- Usuń i zainstaluj ponownie aplikację Denon Headphones.
- Zresetuj słuchawki douszne.
- Wyczyść słuchawki douszne.

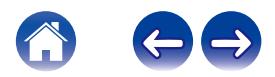

**Informacie podstawowe Aplication and Spiss and Applications Applikacia Headphones Applications Applications Applications Applications Applications Applications Applications Applications Podatek** 

# <span id="page-28-0"></span>**Informacje dotyczące znaków towarowych**

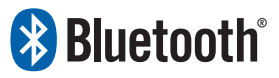

Znak słowny i loga Bluetooth® są zarejestrowanymi znakami towarowymi firmy Bluetooth SIG, Inc., a warunki użycia któregokolwiek z tych znaków przez firmę D&M Holdings Inc. są określone licencją. Inne znaki i nazwy handlowe należą do ich właścicieli.

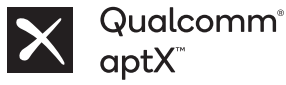

Qualcomm aptX jest produktem firmy Qualcomm Technologies, Inc. i/lub jej spółek zależnych.

Qualcomm jest znakiem towarowym firmy Qualcomm Incorporated zarejestrowanym w Stanach Zjednoczonych i innych krajach. aptX jest znakiem towarowym firmy Qualcomm Technologies International, Ltd. zarejestrowanym w Stanach Zjednoczonych i innych krajach.

Download on the **App Store** App Store® jest zarejestrowany w USA i innych krajach. **GET IT ON Google Play** Google Play i logo Google Play są znakami towarowymi firmy Google LLC.

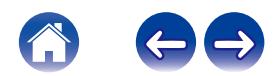

# <span id="page-29-0"></span>**Dane techniczne**

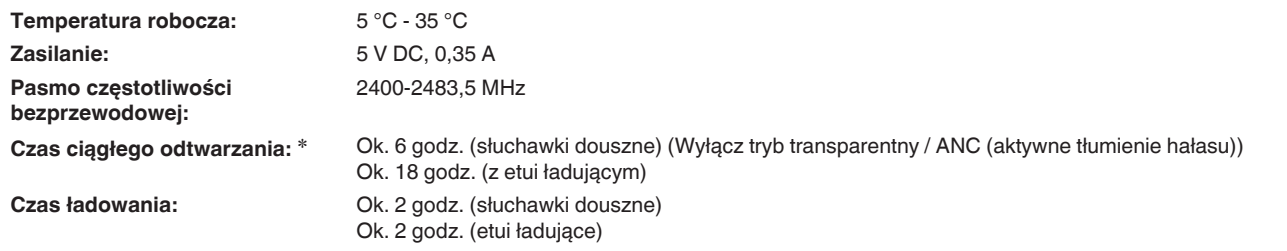

zCzas pracy słuchawek różni się w zależności od sposobu ich użytkowania.

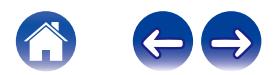

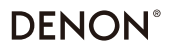

www.denon.com

3520 10918 00ASD ©2023 DEI Sales, Inc. All Rights Reserved.